# **Making a Purposeful & Informed Choice about your Major and Career** *Center for Career & Leadership Development (CCLD)*

**careerservices@mga.edu | mga.edu/ccld | mga.joinhandshake.com | 478-471-2714 Macon: Student Life Center, 261 | Cochran: Sanford Hall, 112**

If you are undecided about your academic major or just want to be sure about the one you have declared, the CCLD is here to help you learn more about your options in relation to careers. You can use the information in this handout to begin the exploration process. **After visiting the list of majors, learning more about programs, and taking Focus 2, we recommend scheduling a virtual or in-person appointment with a CCLD Career Advisor.**

#### **Step 1. Take the FREE Focus 2 Career Assessment - Work Interest, Personality, Skills, Values, and Leisure Interest**

**Complete 5 assessments: Work Interest, Personality, Skills, Values, and Leisure Interests.** *It takes approximately 5 minutes to complete each one and learn how you match with MGA majors as well as possible careers.* 

**How to find Focus 2:** Scan the QR Code with the camera on your phone or go to [www.mga.edu/ccld](http://www.mga.edu/ccld) and select the "Focus 2 Career Assessment" link at the top of the page.

**How to create an account and log into FOCUS 2:** After clicking on the Focus 2 Career Assessment link, you'll select the link "First Time Users - Self- Register Here." Use your MGA email address as your username. Login with the **access code: knights**.

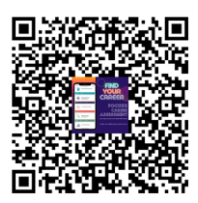

## **Step 2. Combine all 5 assessments in Focus 2 to see a list of occupations. Click on occupations that interest you, read about them, and save any of your favorites to your Focus 2 profile so you can access later.**

You can search for any occupation in the "Explore the Possibilities" section to view job duties, job outlook, salary information, *related areas of study, and how the occupation matches your Holland Work Interest Code.*

## **Step 3. Take a look at your Work Interest Results. Write down your Holland Work Interest Code from the assessment.**

1. \_\_\_\_\_\_\_\_\_\_\_\_\_\_\_\_\_\_\_\_\_\_\_ 2. \_\_\_\_\_\_\_\_\_\_\_\_\_\_\_\_\_\_\_\_\_\_\_ 3. \_\_\_\_\_\_\_\_\_\_\_\_\_\_\_\_\_\_\_\_\_\_\_

**Read the descriptions of each Holland Work Interest Code in Focus 2.** 

- Do you think the career assessment captured your work interests accurately?
- How will you use this information as you think about your academic studies and career options?

## **Step 4. Next, it's time to learn more about your major or to explore other MGA majors so you can make a choice that fits you.**

**Use the following resources to learn about MGA programs. When you have selected a major, you will want to refer to these pages frequently as you work with your Academic Advisor.**

- **MGA Degrees:** [www.mga.edu/degrees](http://www.mga.edu/degrees)
- **MGA Course Catalog:** <https://www.mga.edu/academics/academic-catalog.php>

**Unsure about your major**? **Try this activity!** Review the MGA list of majors and cross-out any major that does not interest you. Try to narrow your list to  $5 - 10$ . Visit [www.mga.edu/degrees](http://www.mga.edu/degrees) and the "Explore the Possibilities" section of Focus 2 to do your research.

**Scan the QR Code for a list of MGA majors and corresponding Holland Work Interest Codes.**

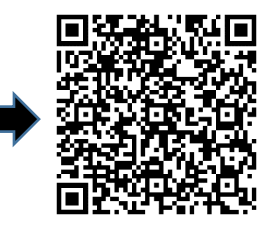

## **Step 5. After taking Focus 2, meet with a Career Advisor (virtually or in-person) if you need more assistance researching majors or want to know more about career options or pathways for the major you're considering.**

#### **To schedule an appointment with a Career Advisor, you will use Handshake.**

- Claim your Handshake account at mga.joinhandshake.com with your MGA email address
- Go to "Career Center" to schedule a virtual or in-person appointment with a career advisor.
- Check your MGA email for a confirmation and details about your virtual or in-person meeting.